## **How to make a START account**

START V2 is an on-line tool for managing peer-reviewed conferences and workshops. It helps streamline all steps of the editorial process, including paper/abstract submission, committee formation, paper reviews, etc.

To create an account (to submit a paper to a conference, e.g. EuroPhras 2019 ) follow the three steps below. It should take less than a minute depending on how quickly you can type in your name and think of a password.

**1. Clicking the link at the EuroPhras 2019 website will take you to this page. Click at the capitalized and hyper-linked HERE.**

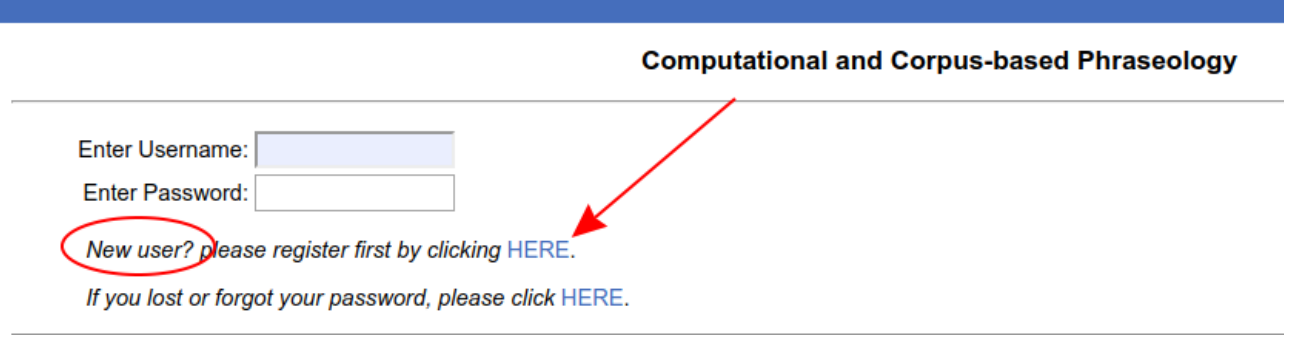

**2. At the next page enter your personal details as they will appear in the paper (not the username, obviously). For example:**

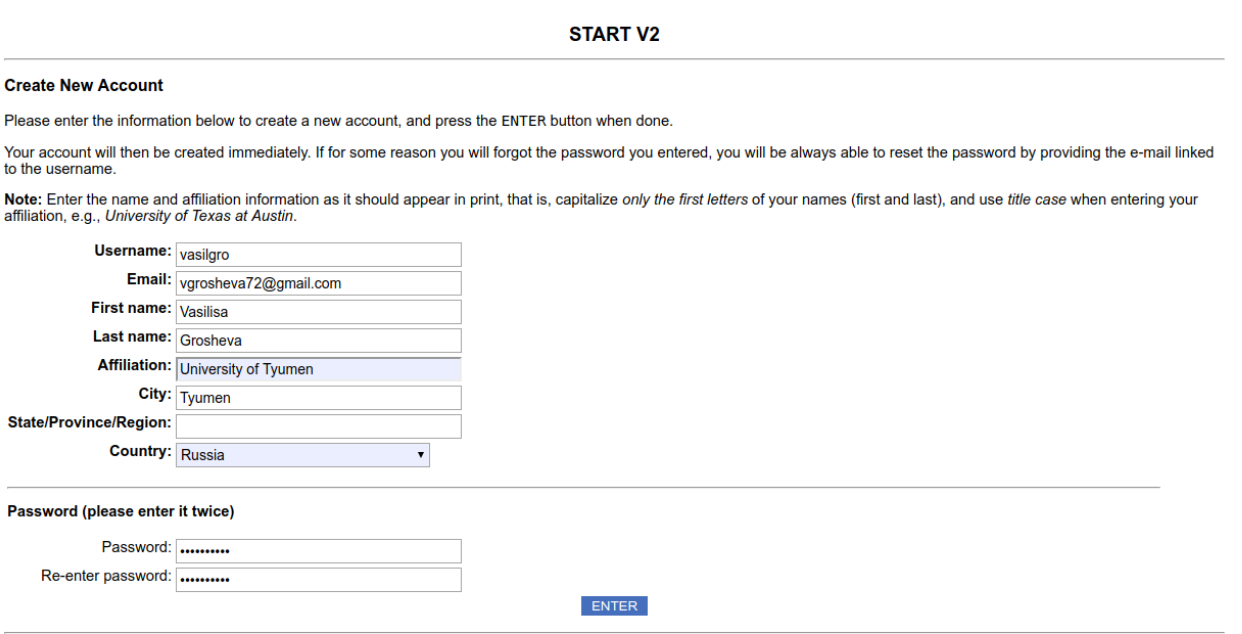

**3. Upon clicking enter, you will see a confirmation that the account was created successfully.**

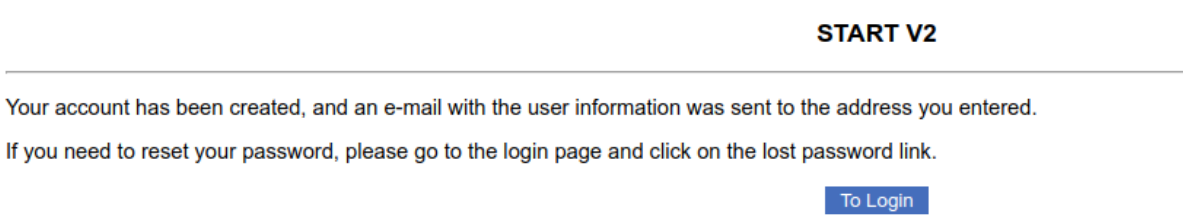

**4. Now you can log in to this account and submit a contribution to EuroPhras 2019!**